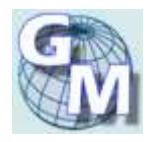

**[www.gmshopping.it](http://www.gmshopping.it/)**

# *APPARATO ANTIFURTO LOCALIZZATORE SATELLITARE*

# *TK105 PRO*

Manuale d'uso<sup>1</sup>

<span id="page-0-0"></span>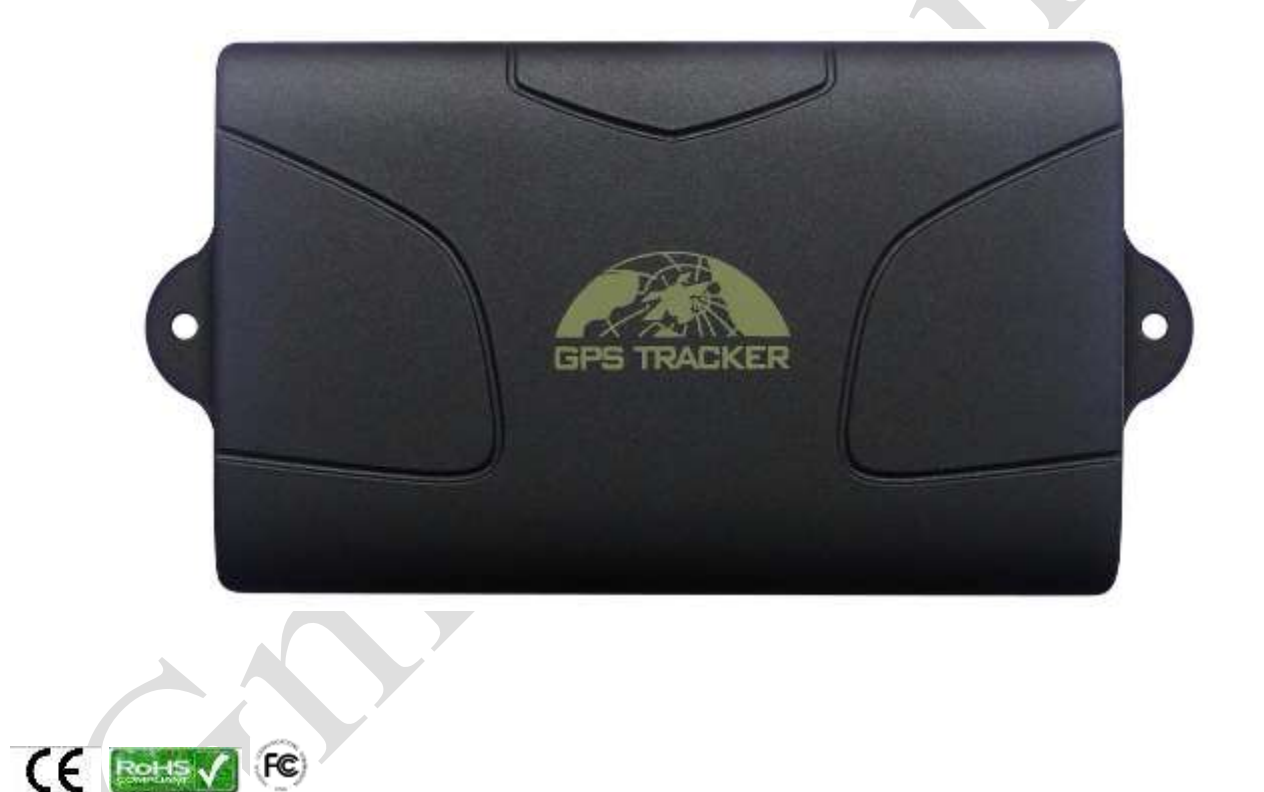

<sup>&</sup>lt;sup>1</sup> Questo documento è di proprietà di Global Marketing srl (GMs© 2012) e protetto dalle leggi italiane sul diritto d'autore (L. 633 del 22/04/1941 e succ. modd.) e dalle norme del codice civile Italiano (Libro V - titolo IX). Ogni riproduzione è riservata all'autore e alla ditta [Global Marketing srl.](http://www.gmshopping.it/) Ne è consentita a tutti la consultazione e stampa su carta, senza manipolazione dei contenuti, anche grafici. Se non espressamente autorizzate, ne sono vietate la pubblicazione, riproduzione, trascrizione, esecuzione, rappresentazione o recitazione in pubblico, comunicazione al pubblico, ovvero diffusione tramite mezzi di diffusione a distanza [\(telegrafo,](http://it.wikipedia.org/wiki/Telegrafo) [telefono,](http://it.wikipedia.org/wiki/Telefono) [radiodiffusione,](http://it.wikipedia.org/wiki/Radiofonia) [televisione](http://it.wikipedia.org/wiki/Televisione) e mezzi analoghi, tra cui il satellite, il cavo e la stessa [internet\)](http://it.wikipedia.org/wiki/Internet), compresa la sua messa a disposizione del pubblico in maniera che ciascuno possa avervi accesso nel luogo e nel momento scelti individualmente, distribuzione, traduzione e/o elaborazione , vendita , noleggio e prestito.

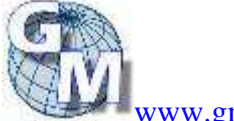

 $\overline{a}$ 

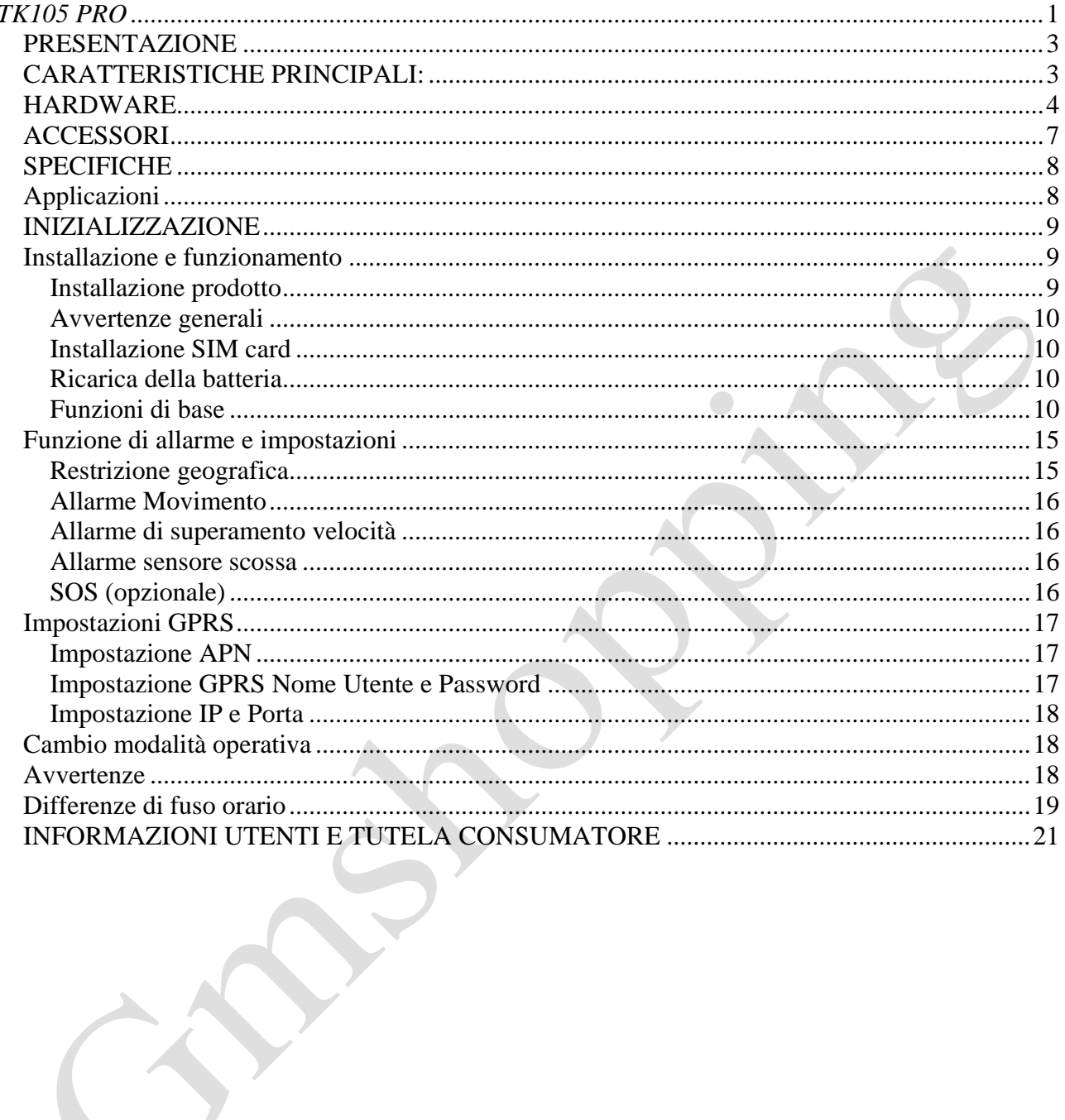

# <span id="page-2-0"></span>*PRESENTAZIONE*

Questo manuale illustra come utilizzare il dispositivo senza intoppi e in modo corretto.

Assicurarsi di leggere attentamente questo manuale prima di utilizzare questo prodotto. Si prega di notare che le specifiche e le informazioni sono soggette a modifiche senza preavviso in questo manuale.

Ogni cambiamento sarà integrato nella versione più recente. Il produttore non si assume alcuna responsabilità per eventuali errori od omissioni nel presente documento

Questo tracker è un nuovo prodotto basato sulla rete GSM / GPRS e il sistema di posizionamento satellitare GPS, che fissa funzioni multiple di sicurezza, il posizionamento, monitoraggio di sorveglianza, allarmi di emergenza e monitoraggio nella sua interezza.

Può tenere traccia e monitorare bersaglio a distanza via SMS o internet.

# <span id="page-2-1"></span>*CARATTERISTICHE PRINCIPALI:*

- 1. Guscio impermeabile
- 2. batteria incorporata di grande capacità 6000MA; tempo standby di 60 giorni.
- 3. 3 potenti magneti per assicurare l'apparato al veicolo con fermezza
- 4. monitoraggio in tempo reale, recupero di veicoli perduto, carico.
- 5. Allarme di movimento; Geo-recinto, sensore di sollevamento o urto, monitoraggio remoto.
- 6. Supporta visualizzazione mappe su schermo del cellulare, ottiene l'indirizzo assoluto per SMS, GPRS tracciamento in tempo reale sul server web.
- 7. GPS integrato ad alta sensibilità e antenna GSM interna per essere usato da solo senza installazione, comodo e veloce.
- 8. Supporto per antenna GSM esterna, antenna GPS e alimentazione esterna per il tracker in grado di fornire energia a lungo termine.

### COMPONENTI DELLA CONFEZIONE

# <span id="page-3-0"></span>*HARDWARE*

![](_page_3_Figure_2.jpeg)

![](_page_4_Picture_0.jpeg)

Spostare il tastino interno di selezione antenna verso la dicitura INT per utilizzare l'antenna GPS integrata oppure verso la scritta EXT per utilizzare l'antenna esterna GPS

![](_page_5_Picture_0.jpeg)

![](_page_5_Figure_1.jpeg)

# <span id="page-6-0"></span>*ACCESSORI*

![](_page_6_Picture_91.jpeg)

# <span id="page-7-0"></span>*SPECIFICHE*

![](_page_7_Picture_165.jpeg)

# <span id="page-7-1"></span>*Applicazioni*

Si applica per individuazione e tracciamento di servizio per:

- 1. auto,
- 2. camion,
- 3. camion container,
- 4. veicoli speciali,
- 5. merci
- 6. investigazioni.

![](_page_7_Picture_10.jpeg)

# <span id="page-8-0"></span>*INIZIALIZZAZIONE*

# <span id="page-8-1"></span>*Installazione e funzionamento*

#### <span id="page-8-2"></span>**Installazione prodotto**

Il prodotto è facile da installare. Il potente magnete integrato consente il diretto appiglio sugli oggetti di ferro.

Antenna GPS e GSM integrate (l'antenna esterna può essere un optional).

Il tracker è impermeabile (ma per favore evitare il posizionamento a lungo termine nei luoghi con infiltrazioni d'acqua).

Se avete bisogno di un alimentatore esterno, blocco del sistema di alimentazione e funzione di SOS, si prega di installare il cavo principale 4PIN (su richiesta); lo schema di collegamento è il seguente:

![](_page_8_Figure_7.jpeg)

Nota: Si prega di installare il tasto SOS in un luogo nascosto, ma dove si può toccare con velocità.

[www.gmshopping.it](http://www.gmshopping.it/) Manuale utente TK105 PRO by Global Marketing srl © 2012 - Riproduzione riservata pag. 9 di 21

### <span id="page-9-0"></span>**Avvertenze generali**

Nota: il simbolo "+" nei comandi è inserito solo per comodità di lettura ma non va digitato (se indicato ++, inserire un solo carattere +); la dicitura "space" o "spazio" riportata nei comandi, vuole dire inserire un carattere vuoto (spazio) dalla tastiera del cellulare mittente.

Per l'inoltro dei messaggi di comando, assicurarsi di utilizzare un apparecchio che inoltri SMS di solo testo; altri formati non sono supportati e non otterranno risposta.

Il testo dei messaggi deve sempre essere tutto composto da caratteri minuscoli; verificare che il cellulare trasmittente non imposti automaticamente il primo carattere a maiuscolo, nel qual caso non si otterrà risposta.

E' necessario operare sempre in zone con copertura del segnale GSM dell'operatore della scheda SIM inserita nell'apparato, che deve disporre di adeguato credito per l'inoltro dei messaggi, altrimenti non si otterrà risposta.

Per il monitoraggio via web la scheda deve essere abilitata al traffico dati e disporre di adeguato credito per la connessione, altrimenti non si otterrà risposta.

#### <span id="page-9-1"></span>**Installazione SIM card**

Aprire il sigillante impermeabile, usare la pinzetta o oggetti appuntiti per toccare l'interruttore della scheda SIM con leggerezza, lo slot per schede SIM scatterà e si potrà installare la scheda SIM correttamente; poi riposizionare l'alloggiamento della scheda SIM.

Assicurarsi che la scheda SIM e la rete GSM siano in grado di eseguire la funzione di visualizzazione del numero chiamante, che non sia attivate la deviazione delle chiamate e il codice PIN sia sbloccato. L'SMS inviato deve essere in formato TXT, con primo carattere in minuscolo (il tracker non può riconoscere il formato PDU).

### <span id="page-9-2"></span>**Ricarica della batteria**

Si prega di caricare completamente il prodotto per la prima carica come segue:

a) carica per la casa, utilizzare l'alimentatore da rete e collegare la spina a 4-pin nel connettore e quindi collegare l'altra estremità alla rete elettrica.

b) carica per auto, utilizzare l'alimentatore da auto, dalla porta USB, collegandolo all'accendisigari dell'auto.

Nota: L'alimentatore è in carica se il LED è costantemente rosso durante la carica, e la carica è terminata quando il LED da rosso diventa verde, e quindi sarà possibile staccare la spina.

## <span id="page-9-3"></span>**Funzioni di base**

*Nota: Quando indicato il simbolo:*

*"+", non è necessario digitare "+", ma indica la sequenza di azioni;*

*"spazio": premere il tasto spazio sulla tastiera del telefono cellulare; inserire spazi nei comandi solo se indicato.*

**ON / OFF Funzione**

In stato OFF, premere l'interruttore ON / OFF per 3 secondi, quindi i 3 LED luminosi lampeggeranno 1 volta, il che significa che il tracker è stato acceso.

In stato ON, premere l'interruttore ON / OFF per 3 secondi, poi i tre LED lampeggeranno 2 volte, il che significa che il tracker è stato disattivato.

#### **Inizializzazione**

Invia SMS "begin + password" per tracker dal proprio telefono cellulare, risponderà "begin ok" e tornare alla impostazioni predefinite di Stato. (Password di default è: 123456). Per esempio: Invia SMS "begin123456" al tracker, esso risponderà "begin ok".

#### **Cambia password**

Invia SMS "password + vecchia password + spazio + nuova password" al tracker dal proprio telefono cellulare per modificare la password. Per esempio: Invia SMS "password123456 888888"; esso risponderà "password OK", e significa che la password è cambiata con successo.

Vi prego di ricordare la nuova password, altrimenti sarà necessario una reinstallazione del Firmware.

Nota: La nuova password deve essere di 6 cifre o il tracker non l'accetterà

#### **Aggiungi ed elimina autorizzazione**

Il tracker viene fornito privo di autorizzazioni impostate è quindi aperto a tutti i numeri, è possibile quindi stabilire se autorizzare solo alcuni numeri di telefono.

Possono essere autorizzati fino a 5 numeri telefonici.

Impostazione numero MASTER (il numero master è il numero che gode di maggiori permessi utile per autorizzare gli altri numeri ADMIN) : In assenza di numeri autorizzati, per ottenere l'autorizzazione MASTER è necessario telefonare con il proprio cellulare master per 10 volte la sim del tracker nell' arco di 45 minuti, per eseguire correttamente la procedura è necessario per ogni telefonata attendere la ricezione dell'sms contenente le coordinate e solo dopo averlo ricevuto effettuare la telefonata successiva, questo farà in modo che il numero di cellulare sia automaticamente autorizzato, la procedura sarà ultimata solamente quando il gps tracker risponderà con un sms di conferma (master OK).

Impostazione successivi: Inviare dal telefono master, un sms con testo

―admin+password+spazio+numero di cellulare‖ per impostare un numero come autorizzato. Gli altri numeri possono essere impostati sempre dal primo numero autorizzato. Se l'autorizzazione è avvenuta con successo, l'unità risponderà con un sms dal testo ―admin ok!‖.

Inviare un sms dal testo ―noadmin+password+spazio+numero autorizzato‖ per cancellare un numero autorizzato.

Per utilizzo con roaming (chiamata internazionale), occorre aggiungere il codice del proprio paese prima del numero di telefono; per esempio inviando un sms con il seguente testo: "admin123456 +3913322221111" alla macchina per impostare il numero telefonico 13322221111 della rete GSM Italia come autorizzato.

#### **Singole Localizzazioni**

Se non si imposta il numero autorizzato, qualsiasi numero chiama il dispositivo tracker, esso risponderà con SMS riportante la posizione di latitudine e longitudine. Se il numero autorizzato sia impostato correttamente, il dispositivo non invierà l'SMS se contattato da un numero non autorizzato. Componendo il numero della SIM del dispositivo dal numero autorizzato, il tracker riaggancia il chiamante e risponde con le informazioni, in tempo reale, di latitudine e longitudine come le seguenti

![](_page_10_Picture_18.jpeg)

![](_page_11_Picture_0.jpeg)

ATTENZIONE: Quando il segnale GPS viene perso, nel messaggio sarà comunque riportata la posizione di latitudine e longitudine dell'ultimo segnale valido. Ma potrebbe essere diverso dalla sua esatta posizione corrente, quindi fate attenzione al tempo (data e ora) incluso nel SMS

#### **Localizzazioni multiple consecutive**

Riporta informazioni geografiche ad intervalli di tempo ai numeri autorizzati per le volte specificate.

Impostazione: inviare un sms con testo come segue: "fix030s005n+password" all'apparecchio, esso risponderà con informazioni geografiche ad intervalli regolari di 30 secondi per 5 volte (s: secondi, m:minuti, h:ore, n:volte). Il comando deve essere di 3 cifre con un valore massimo di 255. Inviare un sms con testo come segue:"fix030s\*\*\*n+password" all'apparecchio, risponderà via sms con le coordinate ogni 30 secondi senza fine (può impiegarci un po' di tempo).

Eliminare: inviare un sms con testo come segue: "nofix+password" per uscire dalla modalità del percorso automatico.

Nota Bene: l'intervallo non può essere inferiore a 20 secondi.

Percorso Automatico condizionato dalla distanza

Nel modalità di monitoraggio senza limiti si può richiedere la localizzazione solo se la distanza percorsa dall'ultimo rilevamento supera un certo limite minimo.

Inviare messaggio "distance+password+spazio+distanza in metri" e, se corretto, si riceve messaggio di risposta "distance OK".

Il valore della distanza minima percorsa va indicato in metri e sempre con 4 cifre.

Ad esempio: "distance123456 0050", significa che le informazioni saranno prese solo se la distanza dal punto precedente è di almeno 50 metri.

#### **Percorso Automatico condizionato dalla direzione**

Funzione esclusiva per il monitoraggio tramite piattaforma WEB/GPRS. Il tracker aggiornerà le posizioni automaticamente al web server una volta che il veicolo cambia direzione di marcia rispetto al valore pre-impostato dell'angolo di direzione, in riferimento alla ipotetica traiettoria liscia coerente con la strada reale che sta percorrendo.

Inviare messaggio "angle+password+spazio+valore dell'angolo massimo consentito"

Il valore dell'angolo deve essere indicato sempre con 3 cifre; ad esempio "angle123456 030" indica una deviazione massima consentita di 30 gradi rispetto alla tracciato della strada principale.

Percorso Automatico con esclusione delle soste

Per escludere la rilevazione del posizionamento durante le soste, inviare il messaggio "suppress+password" e si riceverà conferma "suppress drift ok". Il sistema, in questo caso, non rileva la posizione se il cavo bianco collegato all'accensione non rileva tensione oppure se i dati di localizzazione sono identici all'ultima posizione rilevata. Alla ripresa del movimento, il monitoraggio continua.

ATTENZIONE: La funzione è disattivata per default; se si vuole un monitoraggio sempre attivo, comunque, inviare "nosuppress+password".

![](_page_11_Picture_19.jpeg)

#### **Localizzazione tramite LBS**

Quando il dispositivo tracker non ha ricevuto validi segnali GPS, segnala il posizionamento tramite sistema di localizzazione da rete GSM Location Based Service (LBS), i messaggi includono le coordinate GPS dell'ultima posizione in modalità SMS, ma il valore LAC presente nel messaggio è la posizione nuova corrente da GSM.

La posizione può essere visualizzata immettendo il codice LAC nel menu "Track manuale" della piattaforma web www.gpstrackerxy.com; è possibile anche inviare il comando "address + password" al tracker per ottenere il nuovo indirizzo assoluto e le coordinate GPS relative.

Il tracker automaticamente trasforma la posizione Location Based Service in modalità GPRS e la presenta sulla mappa del server web tramite LBS. Ci può essere qualche imprecisione con la posizione attuale da LBS; la polarizzazione dipende dalla ricezione GSM.

Nota: Questa funzione può essere utilizzata normalmente in molte aree in base al segnale della rete GSM ma potrebbe non essere disponibile in alcune aree.

Il messaggio restituisce il valore esadecimale del codice Location Area Code (LAC) e del ID della cella; questi valori, riportati in notazione decimale (utilizzare calcolatrice scientifica), unitamente al codice del gestore (es.: MNC – Telecom 1, 43, 48; Vodafone 6, 10; Wind 44, 88) ed al codice del paese (MCC – Italia 222) possono essere immessi anche in altri siti di ricerca (tipo http://www.guardian-mobile.com/map.aspx?lang=it-IT ) per visualizzare la mappa della zona interessata.

#### **Ottieni indirizzo assoluto (tra cui il nome della strada)**

È necessario impostare l'APN della rete GSM locale per la carta SIM del tracker prima di utilizzare questa funzione, se l'accesso alla rete locale richiede nome utente e password per gprs, si prega di procedere all'installazione, seguendo le istruzioni GPRS nel capitolo V.

Invia SMS "address + password " al tracker dopo l'installazione APN, il tracker risponde con l'indirizzo assoluto, tra cui il nome della via

#### **Controllare lo stato del veicolo.**

Invia SMS "check + password" per controllare lo stato di carica, stato della batteria, stato del GPS, lo stato di ricezione GSM. Ad esempio, inviare SMS "check123456" al tracker, e il tracker risponderà le seguenti informazioni:

Alimentazione: Power off / carica / carica terminata batteria: 100% GPS: OK / NO GPS GSM: 1-32 ( La cifra più alta mostra la più forte ricezione del segnale GSM).

#### **Controlla IMEI**

Invia SMS "imei + password" per l'unità. Ad esempio, inviare SMS "imei123456" al dispositivo tracker, un numero IMEI di 15 cifre sarà inviato al tuo telefono cellulare.

N.B.: Il codice IMEI è necessario per il monitoraggio continuo via WEB.

#### **Impostazione fuso orario**

Invia SMS "time + spazio + zone + password + spazio + fuso orario di zona", se riuscirà, risponderà "time OK". Per esempio: Invia SMS "time zone123456 8", *",* (8 è la zona di Hong Kong), Se l'area desiderata è di tipo minus (successiva a GMT), inserire il simbolo "-"; ad es. "time zone123456 -8" (per la California). *(Vedi appendice: Differenze di fuso orario)*

Il dispositivo non ha orologio interno e non gestisce autonomamente gli spostamenti di orario dipendenti dall'adozione dell'ora legale.

![](_page_12_Picture_18.jpeg)

[www.gmshopping.it](http://www.gmshopping.it/) Manuale utente TK105 PRO

by Global Marketing srl © 2012 - Riproduzione riservata pag. 13 di 21

#### **Archiviazione dati**

Il dispositivo è dotato di alloggiamento per scheda di memoria, su cui archiviare i rilevamenti. Auto registrazione: Quando il dispositivo tracker perde i segnali GSM ma non quelli GPRS, registrerà i valori della posizione e le segnalazioni automaticamente nella scheda SD sulla base delle condizioni preimpostate; quando i segnali GSM ritornano, tutti gli avvisi di eventi saranno automaticamente inviati ai numeri autorizzati o alla piattaforma di monitoraggio (server), ma i dati di monitoraggio registrati devono essere caricati sulla piattaforma di monitoraggio tramite apposito comando SMS.

Registrazione a comando: per attivare la registrazione sulla scheda inviare SMS "savexxxsyyyn+password" dove xxx rappresenta l"intervallo in secondi della rilevazione e yyy il numero di rilevamenti massimi. L"intervallo può essere espresso in s:secondi; m:minuti; h:ore, ma sempre indicato con 3 cifre. Per un rilevamento illimitato, alle "y" sostituire il carattere \* (asterisco).

Cancellazione delle registrazioni: Per eliminare tutte le registrazioni presenti sulla scheda, inviareSMS "clear+password". La quantità di informazioni immagazzinabili dipende dalla capacità della scheda utilizzata.

Importazione dati: I dati registrati possono essere prelevati mediante un lettore di schede Micro SD su un computer, per poi essere importati e visualizzati sulla piattaforma web di monitoraggio, tramite la funzione DataImport.

In alternativa, è possibile gestire il travaso tramite comandi SMS, se il dispositivo è operativo in modalità web GPRS.

Inviando il comando "load+password" saranno scaricati in automatico, sulla piattaforma di monitoraggio attiva, i dati registrati con la data solare corrente. Per ottenere l"estrazione di dati relativi ad una diversa giornata, inviare SMS "load+password+spazio+anno mese giorno". Ad esempio, il messaggio "load123456 20131110" consente di importare su piattaforma i dati relativi al 10 novembre del 2013, se presenti in memoria.

#### **Track Mode**

Comporre il numero del tracker per ottenere le coordinate GPS una volta, la modalità track è la modalità predefinita di fabbrica.

Setup: Invia SMS "tracker + password", esso risponderà "tracker ok" e passa alla modalità localizzazione.

#### **Monitor mode**

Comporre il tracker per monitorare la voce intorno ad esso.

Setup: Invia SMS "monitor + password" per tracker, esso risponderà "monitor ok!" e passa alla modalità monitor.

Se si vuole uscire dalla modalità, si prega di passare alla modalità Track

#### **Blocco del sistema di alimentazione (opzionale)**

Blocco sistemi: inviare SMS con testo "stop+password" all'unità, risponderà con "Stop engine Succeed" e fermerà il motore della macchina non appena la velocità della vettura sarà scesa al di sotto dei 20 Km/h (per evitare incidenti);. rimarrà lo stato immobile fino a che non sarà ricevuto il comando di ripristino.

Se si vuole bloccare l'alimentazione, indipendentemente dalla velocità attuale, inviare SMS "quickstop+password" che causerà il blocco istantaneo del mezzo.

Per disattivare tale modalità e ritornare al controllo condizionato dalla velocità, inviare SMS "noquickstop+password".

![](_page_13_Picture_18.jpeg)

[www.gmshopping.it](http://www.gmshopping.it/) Manuale utente TK105 PRO by Global Marketing srl © 2012 - Riproduzione riservata pag. 14 di 21

#### **Ripristino dei sistemi di alimentazione**

Ripristino sistemi di alimentazione: inviare SMS con testo "resume+password" all'unità, risponderà "Resume engine Succeed" e riprenderà le normali funzioni.

#### **Risparmio Energetico**

Per ridurre l'assorbimento di energia del dispositivo quando le condizioni lo permettono, è possibile impostare la modalità "sleep" in base allo stato del dispositivo.

In modalità SMS

Quando è in stato non armato, si può inviare il comando "sleep+password+spazio+time" che comporta lo spegnimento del rilevatore GSM dopo 5 minuti dall'ultima operazione. Il dispositivo ripristinerà la normale operatività al primo impulso (chiamata o SMS).

Quando è in stato non armato inviare SMS "sleep+password+spazio+shock"; in assenza di impulsi da shake-sensor e con assenza di circuito ACC, il dispositivo spegne i rilevatori GSM e GPS; ripristinerà la normale operatività al primo impulso (chiamata o SMS) o al primo allarme innescato sia da shake-sensor che da allarme ACC.

Per escludere la funzione sleep inviare "sleep+password+spazio+off".

#### **Ripristino Hardware Tracker**

Invia SMS "reset + password" per dispositivo tracker per azzerare il modulo GSM e modulo GPS del dispositivo di tracker, esso risponderà "reset ok".

# <span id="page-14-0"></span>*Funzione di allarme e impostazioni*

Tutti gli allarmi verranno inviati a tutti i numeri di telefono autorizzati, se gli allarmi sono attivati con modalità SMS, se il tracker mantiene lo stato attivato e gli allarmi non sono stati cancellati, tracker continuerà ad inviare gli allarmi a numeri di telefono autorizzati ogni 3 minuti. Se il tracker funziona in modalità GPRS, (invece di SMS), invierà gli allarmi al sistema on-line web-based.

## <span id="page-14-1"></span>**Restrizione geografica**

Impostare una restrizione geografica per limitare i movimenti dell'apparecchio all'interno di uno spazio/regione. Il dispositivo invierà un sms ai numeri autorizzati quando rileva un movimento all'interno dell'area indicata.

Impostazione: Dopo che Il dispositivo sia rimasto immobile in un posto (almeno per 10 minuti), l'utente può inviare un sms con testo come segue:

"stockade+password+spazio+latitudine,longitude; latitudine,longitude" per impostare l'area ristretta. In caso di violazione, l'apparecchio invierà un sms con testo: "stockade!+geo-info" ai numeri autorizzati.

Nota Bene : La prima latitudine&longitudine è presa dall'angolo alto sinistro dell'area limitata, mentre le seconde coordinate dall'angolo basso destro.

Eliminare: inviare un sms con testo come segue: "nostockade+password" per disattivare questa funzione.

Nota Bene: Questa funzione non avrà più effetto quando l'unità si sarà spostata fuori dell'area indicata.

## <span id="page-15-0"></span>**Allarme Movimento**

Allarme Movimento riferisce l'allarme che verrà attivato se il dispositivo tracker si sposta oltre una certa distanza. (Distanza di default è di 200 metri.)

Setup: quando l'apparecchio rimane immobile in un posto per 3-10 minuti, l'utente può inviare SMS "move + password". Si risponderà "move ok!". In caso di violazione, l'allarme verrà attivato e il tracker invierà SMS "Move" insieme ad un Geo-info ai numeri autorizzati.

**Eliminare**: inviare SMS "nomove + password" per disattivare l'allarme movimento

### <span id="page-15-1"></span>**Allarme di superamento velocità**

L'allarme di velocità verrà attivato quando il tracker superi la velocità massima impostata.

Setup: Invia SMS "Speed + password + spazio + velocità massima in km/h" al dispositivo tracker che risponde "speed OK", significa che hai impostato l'allarme di velocità con successo. Ad esempio: "speed123456 080" 080 si riferisce a 80 chilometri all'ora, quando la velocità supera gli 80 chilometri all'ora, tracker invierà SMS "speed 080! + Geo-info" ai numeri autorizzati.

**Annulla**: Invia SMS "nospeed + password" per disattivare l'allarme di velocità.

*Nota: La velocità deve essere in 3 cifre, si raccomanda che l'allarme di velocità sia fissato a non meno di 30 km / h. Al di sotto di tale tasso, si può causare l'escursione del segnale GPS influenzata da nubi, ecc*

### <span id="page-15-2"></span>**Allarme sensore scossa**

Setup: sensore di allarme Shock è disattivato per impostazioni predefinite. Se questa funzione è necessaria, si prega di inviare SMS "shock + password" e il tracker risponderà "Shock is activated!", Significa che il sensore di allarme scossa è attivo. Quando il tracker viene scosso, invierà SMS "sensor alarm + Geo-info" ai numeri autorizzati.

**Eliminare**: inviare SMS "noshock + password" per disattivare sensore di allarme shock.

*Nota: Il tracker trasmetterà l'allarme una volta per ogni shock, e interromperà l'invio di allarme se non ulteriormente scosso.*

## <span id="page-15-3"></span>**SOS (opzionale)**

Premere al lungo il pulsante SOS per 3 secondi, il dispositivo tracker invierà SMS "help me! + Lat. / long. a tutti i numeri autorizzati, a ripetizione, con 3 minuti di intervallo. Si fermerà l'invio di SMS "help me" quando riceve una risposta da uno dei numeri autorizzati

### **ALLARME BATTERIA SCARICA**

Quando la tensione del dispositivo tracker è bassa (vicino a 3.55V), invierà 2 SMS "low battery + informazioni di posizionamento, al numero autorizzato con 15 minuti di intervallo. Per interrompere la segnalazione inviare SMS "lowbattery+password+spazio+off"

### **ALLARME DI MANCANZA ALIMENTAZIONE**

Quando viene tolta l'alimentazione o la tensione è 0 V, il dispositivo invia SMS "power alarm + informazioni di posizionamento al numero autorizzato con 3 minuti di intervallo. Per disattivare la funzione inviare SMS "extpower+password+spazio+off"

#### **PERDITA SEGNALE GPS**

Per attivare la funzione di avviso di perdita del segnale GPS inviare SMS "gpssignal+password+spazio+on" e si riceverà un SMS di avvertimento nogps con l'ultima posizione valida rilevata. Per disattivare la funzione inviare SMS "gpssignal+password+space+off"

#### **Controllo delle aree sensibili**

E' possibile definire fino ad un massimo di 5 aree geografiche circolari da monitorare, chiedendo al dispositivo di avvisare in caso di violazione della circonferenza impostata.

Per impostare un'area il comando è:

"area+password+space+latitude,longitude+space+areaname,distanceM", dove latitudine e longitudine rappresentano un punto geografico e distance il valore del raggio da monitorare; l'unità di misura della distanza dal punto (raggio) può essere espressa in metri (M) oppure in chilometri (K). Se il comando è corretto, il tracker acquisisce l'area ed assegna la posizione (da 1 a 5), a seconda delle posizioni libere. Areaname è un campo di testo libero per consentire all'utente di individuare l'area (ad esempio "casamia").

ATTENZIONE: Non si può definire zone diverse che coprano uno qualsiasi punto geografico già compreso in un'altra area già definita, quindi, semplificando con valori aritmetici, se un'area a partire dal punto 5 copre fino a 3 metri (quindi da 2,01 a 7,99), un'altra area non potrà essere definita con valori che intersechino l'area da 2,01 a 7,99).

Per eliminare un area inviare il commando :"noarea+password+spazio+area name".

Per rinominare un'area precedentemente definita: "rename+password+spazio+old name;new name,distanceM"

Per attivare le aree definite: "area+password+spazio+on". Con la funzione attiva, i numeri autorizzati riceveranno un messaggio "nomearea+coordinate di ingresso" (in caso di violazione in ingresso) e "nomearea+coordinate di uscita", in caso di uscita dall'area.

Per disattivare la gestione multi aree, inviare: "area+password+spazio+off".

# <span id="page-16-0"></span>*Impostazioni GPRS*

L'utente deve inviare un SMS tramite telefono cellulare per impostare APN, IP e la porta, prima di avviare il monitoraggio da GPRS. Si prega di effettuare le impostazioni, in base alle seguenti istruzioni

### <span id="page-16-1"></span>**Impostazione APN**

Invia SMS "APN + password + spazio + nomeapn", il tracker risponderà "APN OK" se è riuscito. Per esempio: Invia SMS "APN123456 cmnet". (*Nota: cmnet è l'APN di rete GSM Cina)*. l'APN varia con diverso operatore di rete GSM in diversi paesi, rivolgersi al proprio operatore di rete locale GPRS per ottenere l'APN corretto.

### <span id="page-16-2"></span>**Impostazione GPRS Nome Utente e Password**

Nella maggior parte dei paesi, il nome utente e password di login che coinvolgono GPRS non sono obbligatoriamente necessari, quindi, la voce può essere saltato. Per i paesi che richiedono nome utente e password, configurare come segue: Invia SMS "up + password + spazio + utente + spazio +

![](_page_16_Picture_18.jpeg)

passworddi rete", se riuscito, tracker risponderà "user, password ok!", Ad esempio: invio di SMS " up123456 Jonnes 666666 "

*Nota: 123456 è la password del tracker, Jonnes è il nome utente per il login GPRS, 666666 è la password per il login GPRS*

### <span id="page-17-0"></span>**Impostazione IP e Porta**

Invia SMS "adminip + password + spazio + IP + spazio + numero porta", tracker risponderà "adminip ok" se riesce. Per esempio: invio di SMS "adminip123456 202.104.150.75 9000", tracker risponderà "adminip ok" se riesce.

*Nota: 123456 è la password del tracker, 202.104.150.75 è l'ip, 9000 è la porta.* 

# <span id="page-17-1"></span>*Cambio modalità operativa*

La modalità predefinita è "SMS"

Inviare messaggio "GPRS+password" all'unità, e risponderà "GPRS ok!" passando in modalità "GPRS."

Inviare messaggio "SMS+password" all'unità, risponderà "SMS ok!" e ripristina la modalità "SMS."

Inviare messaggio "monitor+password" all'unità, risponderà "monitor ok!" e passerà alla modalità "monitor".

Inviare messaggio "tracker+password" all'unità, risponderà "tracker ok!" e ripristinerà la modalità "track".

# <span id="page-17-2"></span>*Avvertenze*

- 1. Non mettere l'unità in luoghi surriscaldati o troppo ghiacciati.
- 2. Maneggiare con cura. Non vibrare o scuotere violentemente.
- 3. Pulire l'unità con un panno asciutto. Non pulire in prodotti chimici, detergenti.
- 4. Non dipingere l 'unità, ciò può causare danni.
- 5. Non smontare o rimontare l'apparecchio..

6. Si prega di leggere il manuale d'uso con attenzione prima dell'installazione e il funzionamento, imparare qualcosa di più sulla gamma di tensione. In caso contrario, non funzionerà correttamente o potreste distruggere il prodotto

# <span id="page-18-0"></span>*Differenze di fuso orario*

GMT Lisbona, Londra +01:00 Berlino, Parigi, Roma +02:00 Helsinki, Cairo, Istanbul +03:00 Mosca, Nairobi +03:30 Teheran +04:00 Abu Dhabi, Baku +04:30 Kabul +05:00 Karachi, Islamabad +05:30 Calcutta, Nuova Delhi +06:00 Almaty, Dhaka +06:30 Yangon +07:00 Bangkok, Jakarta +08:00 HongKong, Singapore, Pechino +09:00 Seoul, Tokyo +09:30 Adelaide, Darwin +10:00 Melbourne, Sydney +11:00 Isole Salomone +12:00 Fiji, Wellington, Eniwetok, Kwajalein  $-11:00$  Samoa  $-10:00$  Hawaii -09:00 Alaska -08:00 LosAngeles, Tijuana -07:00 Denver, Arizona -06:00 Chicago, CittàDMessico -05:00 New York, Bogotà -04:00 Santiago  $-03:30$  St.John's -03:00 Brasilia, Montevideo -02:00 Fernando de Noronha -01:00 Azzorre, Isole di Capo Verde

![](_page_18_Picture_2.jpeg)

Differenza di fuso orario

 $|+2|+3|+4|+5|+6|+7|+8|+9|+10|+11|+12-12-11-10-9|$ **GMT**  $-8$  $|-7$ 3 6  $\overline{13}$ 3.5 G  $\frac{V_0}{5.5}$ 6.5 3.5 0  $9,5$ 

# <span id="page-20-0"></span>*INFORMAZIONI UTENTI E TUTELA CONSUMATORE*

![](_page_20_Picture_1.jpeg)